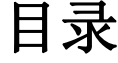

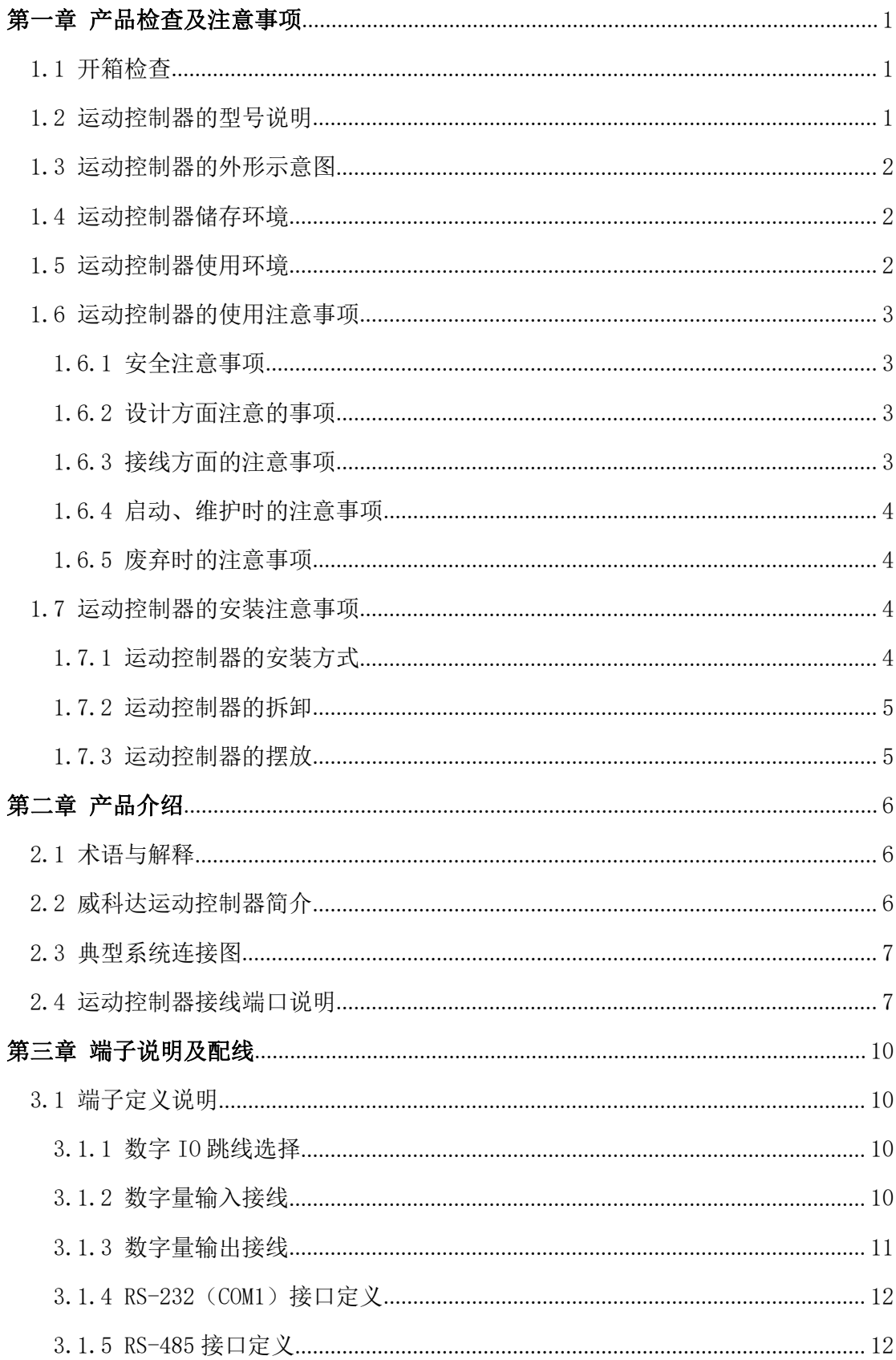

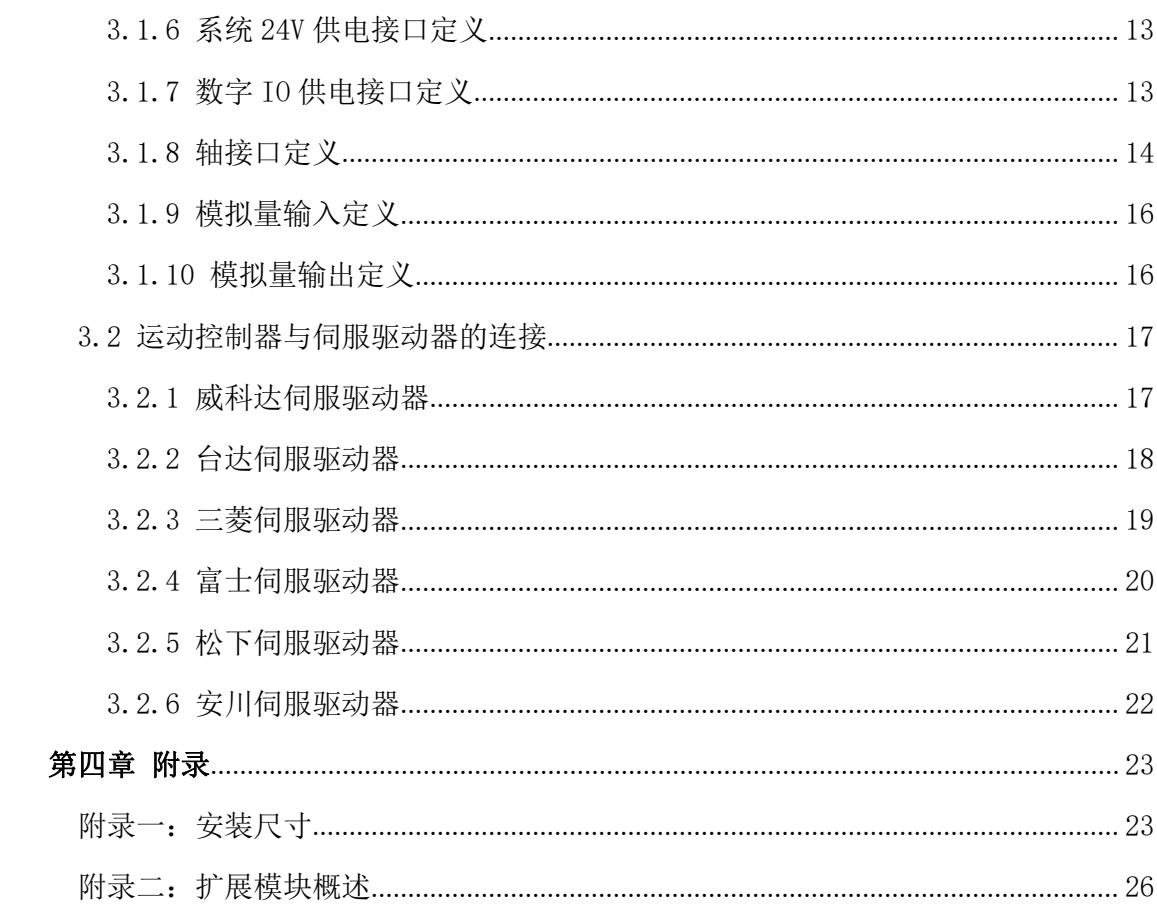

## <span id="page-2-0"></span>第一章 产品检查及注意事项

### <span id="page-2-1"></span>1.1 开箱检查

感谢您选用威科达运动控制器!

为了防止产品在购买与运输过程中的疏忽,请仔细检查下列项目:

- 查看产品的铭牌是否与外包装一致;
- 检查产品外观是否有划伤或者机械损伤;
- 查看产品清单,核对配件是否齐全;
- 轻摇机箱,查看内部是否有异物。

如果出现以上任何现象请勿使用,立即与威科达公司或经销商联系,以获得妥善处理。 VECTOR 运动控制器产品清单:

- ⑴ VECTOR 运动控制器主机 1 台;
- ⑵ RS232 程序下载线 1 条,适用于 COM1;
- ⑶ 15PDB 公头 5 个,适用于 AXIS0-AXIS4;
- ⑷ 灰色端子 10PIN 两个,适用于 TM3、TM4;
- ⑸ 灰色端子 16PIN 一个,适用于 TM1。

### <span id="page-2-2"></span>1.2 运动控制器的型号说明

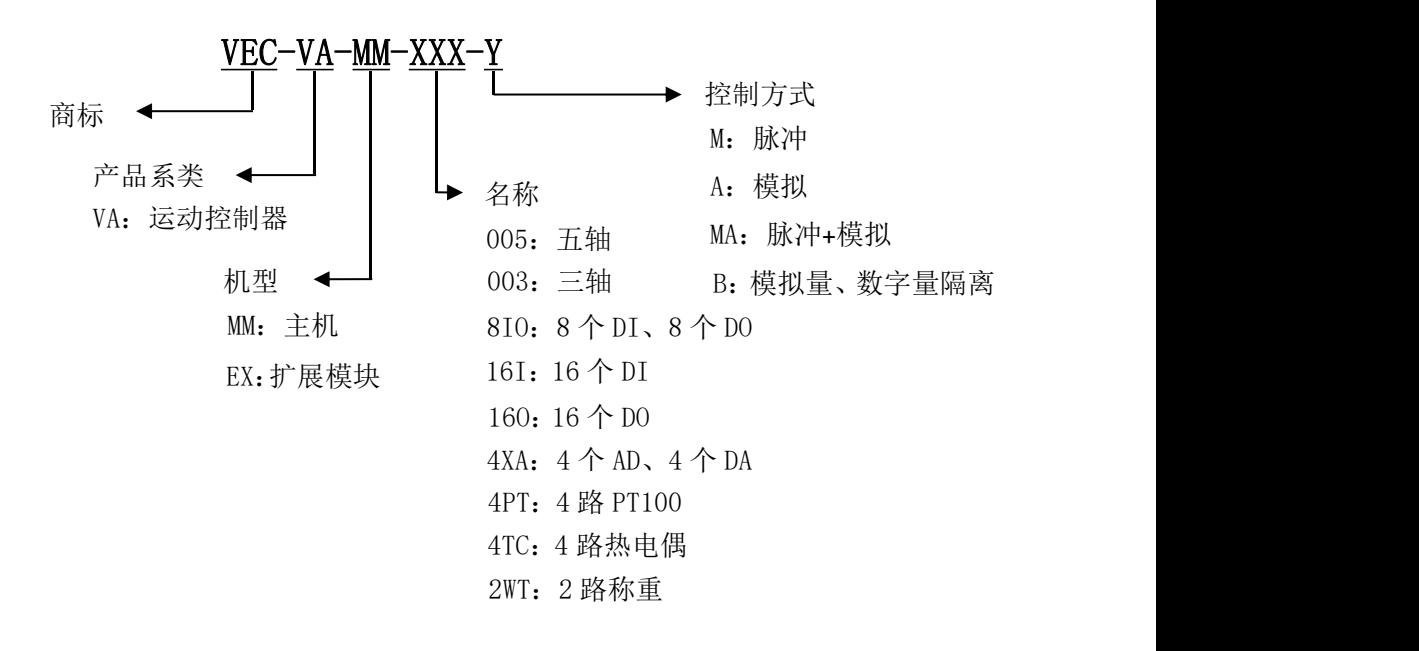

## <span id="page-3-0"></span>1.3 运动控制器的外形示意图

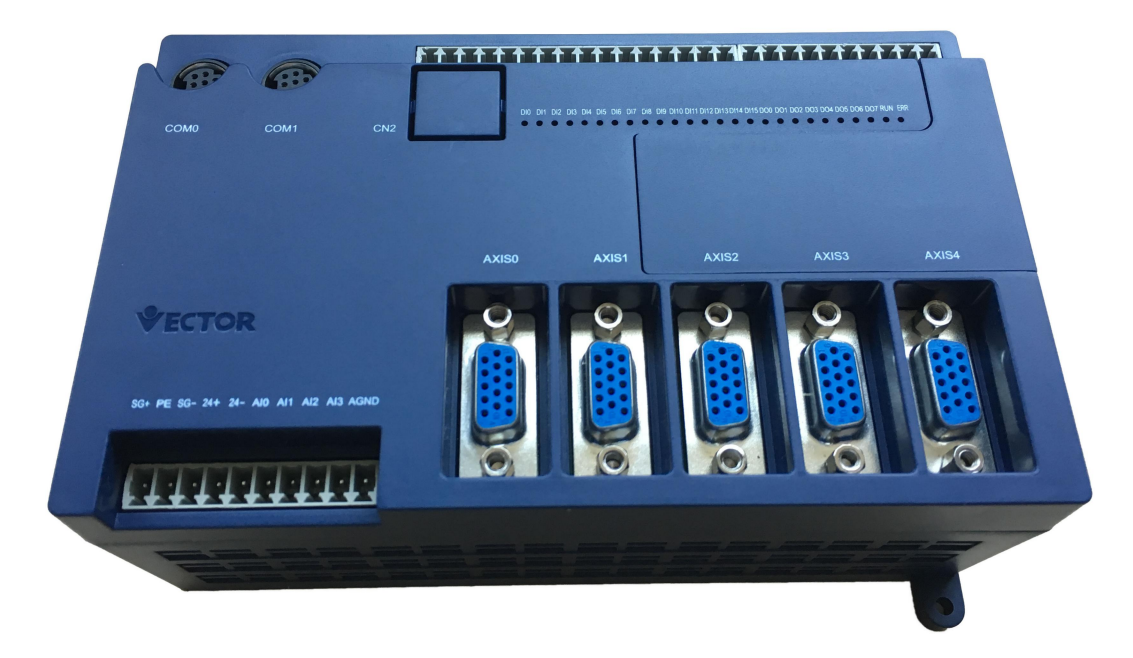

## <span id="page-3-1"></span>1.4 运动控制器储存环境

本产品在安装之前必须置于其包装箱内;若该机暂不使用,为了使该产品能够符合本公 司保修范围及日后的维护,储存时务必注意下列事项:

- ⑴ 必须置于无尘垢、干燥的位置;
- ⑵ 储存位置的环境温度必须在-20℃到+65℃范围内;
- ⑶ 储存位置的相对湿度必须在 0%到 95%范围内,且无结露;
- ⑷ 避免储存于含有腐蚀性气、液体的环境中;
- ⑸ 适当包装存放在架子或台面上。

### <span id="page-3-2"></span>1.5 运动控制器使用环境

本产品使用环境的温度为-10℃到+40℃。

长时间的工作建议在+40℃以下的环境温度,若环境温度超过+40℃以上时,请置于通风 良好的场所,以确保产品的可靠性。如果本产品安装在配电箱里,则配电箱的大小及通风条 件必须让所有内部使用的电子装置没有过热的危险,而且也要注意机器的震动是否会影响配 电箱的电子装置。除此之外,使用条件还包括以下几点:

⑴无发高热装置的场所;

⑵无水滴、蒸汽、灰尘及油性灰尘的场所;

⑶无腐蚀、易燃性的气、液体的场所; ⑷无漂浮性尘埃及金属微粒的场所; ⑸坚固无振动的场所;

⑹无电磁噪声干扰的场所。

### <span id="page-4-0"></span>1.6 运动控制器的使用注意事项

#### <span id="page-4-1"></span>1.6.1 安全注意事项

在安装、运行、维护和检查运动控制器之前,请务必熟读该使用说明书及其他相关说明 的所有附带资料,正确使用。请在熟读了所有设备的相关知识、安全信息以及注意事项后再 使用。

注意:错误使用时,可能会引起危险!

#### <span id="page-4-2"></span>1.6.2 设计方面注意的事项

※请在运动控制器的外部设置安全回路,以便即使出现外部电源异常或运动控制器故障时, 也能确保整个系统在安全状态下运行。

※误动作、误输出有可能会导致事故发生。

请务必在运动控制器的外部加互锁回路及定位上下限回路。

- 当发生运动控制器不能检测输入输出控制部分的异常时,输出控制会失效。
- >编码器供给电源(AXIS0-AXIS4 的 5V)的输出电流,会因扩展模块的有无和多少而不同, 其中最大负载电流不能超过 0.5A。当发生电流过载时,除电压下降、控制器输入不动作 以外,所有的输出都会变成 OFF。
- 由于输出单元的晶体管故障,有时会导致输出一直接通或一直断开。为了确保机械在安 全的状态下运行,请对重要信号的外部回路以及结构进行设计。
- >控制线请勿与主回路或动力线等捆在一起走线;请控制距离在 30cm 以上, 否则可能会 因噪声引起误动作。
- 使用时,请确保连接外围设备用的连接线不受外力,否则会导致断线或故障。

#### <span id="page-4-3"></span>1.6.3 接线方面的注意事项

- 进行安装、接线等作业时,请务必断开所有电源后再进行操作,否则有损坏运动控制器 的危险。
- 请按照本手册中的说明,正确的将隔离处理后的 24V 直流电源(电压电流必须符合说明

书中的要求)连接到系统电源的接线端子上,否则有损坏运动控制器的危险。

数字 IO 的 24V 电源与系统的 24V 电源应该分开提供,请勿使用同一个电源,否则运动控 制器有受到干扰的可能。

请将 PE 端子用 2 平方毫米以上的电线进行可靠接大地,否则运动控制器将会受到干扰。

#### <span id="page-5-0"></span>1.6.4 启动、维护时的注意事项

在通电时请勿触碰端子,否则可能会有危险或运动控制器的误动作。

要在运行过程中更改程序、执行强制输出、RUN、STOP 等操作前,请务必先熟读手册,在 充分确定安全的情况下方可进行操作,否则可能由于操作错误引起机械的损坏或事故。 请勿擅自拆卸、改动产品,否则有可能引起故障、误动作、火灾。关于维修事宜,请向 深圳威科达科技有限公司咨询。

#### <span id="page-5-1"></span>1.6.5 废弃时的注意事项

产品废弃时,请按工业废弃物处理。

## <span id="page-5-2"></span>1.7 运动控制器的安装注意事项

#### <span id="page-5-3"></span>1.7.1 运动控制器的安装方式

正持 VECTOR 运动控制器以大概竖直方向倾斜 15°的角度,慢慢上滑到使控制器背面凹 槽的下方突缘勾住DIN RAIL(35mm)的下方突条,然后以此为轴心缓慢往上施压即可使VECTOR 运动控制器卡在导轨上。

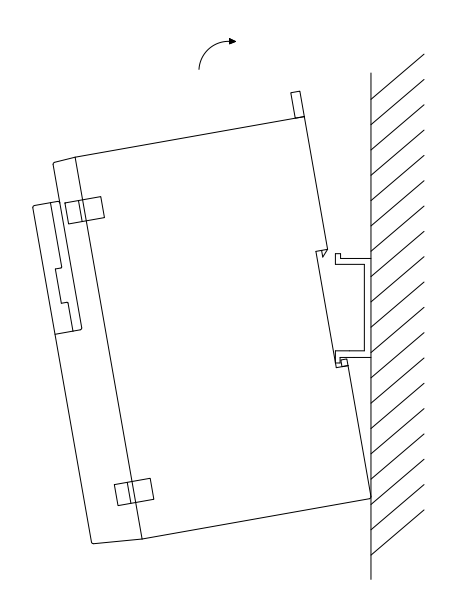

#### <span id="page-6-0"></span>1.7.2 运动控制器的拆卸

以长柄一字螺丝刀伸入卡钩内,用手托住 VECTOR 运动控制器的下方,再将螺丝刀以扭 转或推拉的方式将卡钩拉出,即可取出。

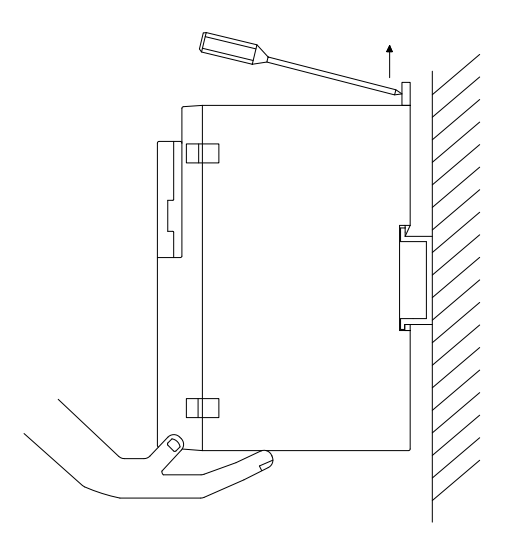

### <span id="page-6-1"></span>1.7.3 运动控制器的摆放

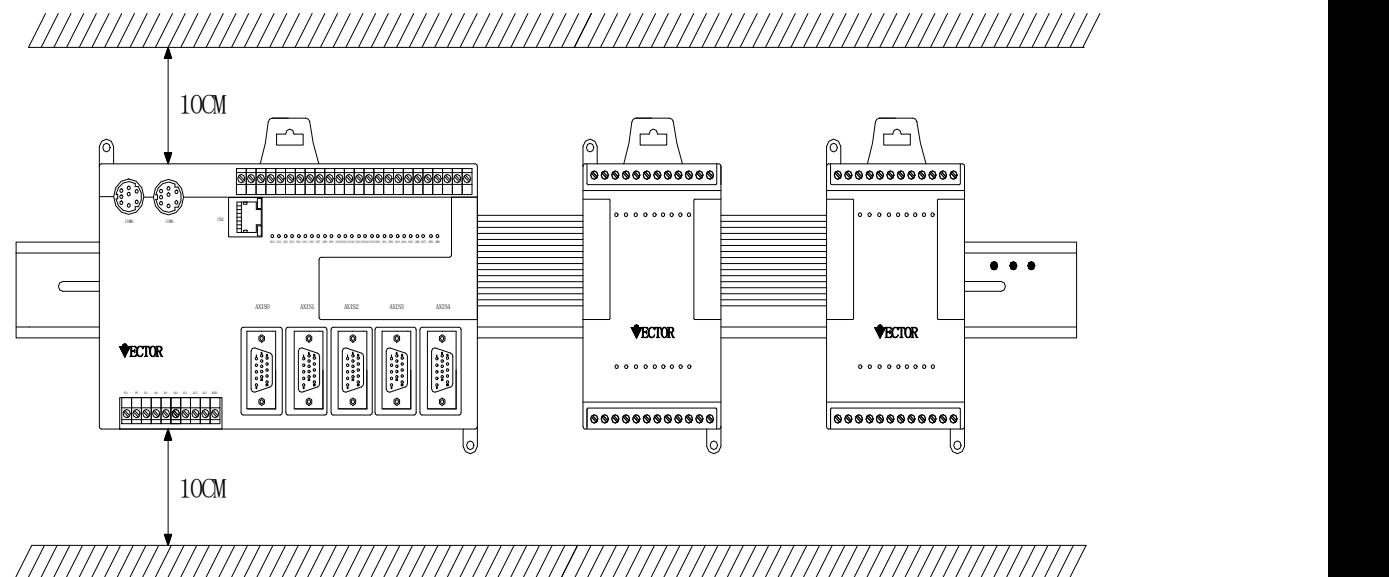

VECTOR 运动控制器应该垂直正向摆放,且上下与配电柜应保留至少 10cm 的间距,主机和 扩展模块分别从左往右安装,扩展模块不分类型最多可以扩展 8 个。

# <span id="page-7-0"></span>第二章 产品介绍

## <span id="page-7-1"></span>2.1 术语与解释

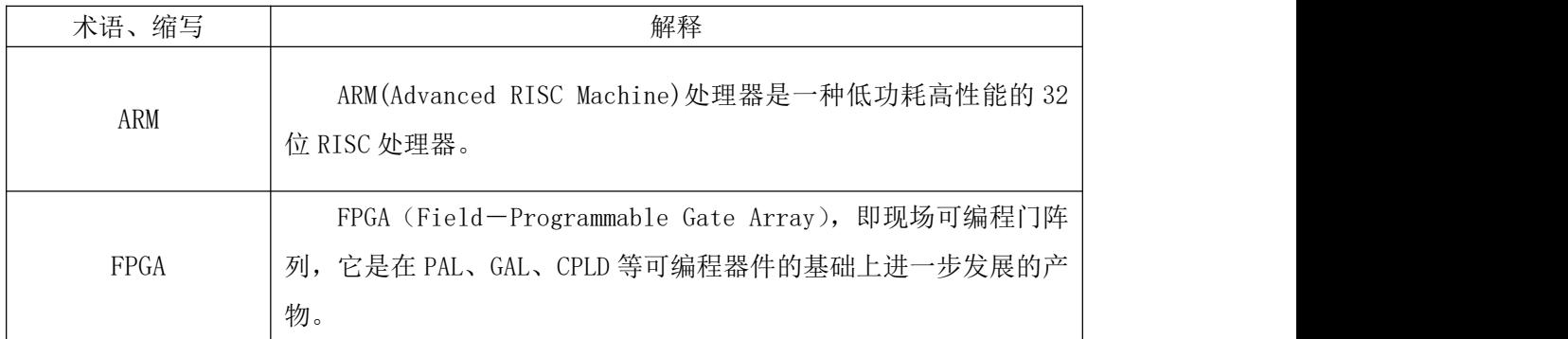

## <span id="page-7-2"></span>2.2 威科达运动控制器简介

威科达运动控制器是以 ARM 与 FPGA 为核心,外型小巧且集成了丰富运动控制功能的新 型运动控制器。它拥有五轴接口,一个主轴接口和四个伺服轴接口,伺服轴可扩展到 64 轴, 支持实时多任务控制,并带有先进且易用的仿真工具,集成丰富的运动控制功能块,4 个伺 服轴的运动控制周期小于 1 毫秒。 其内置 4 路虚拟主轴, 结合伺服驱动器与伺服电机可以组 成一套完全闭环且精准运动控制系统。采用 KW-Multiprog 编程工具,支持 IEC61131-3 国际 标准的五种编程语言,熟悉 PLC 编程的工程师,不需要重新学习就可对其进行编程。

运动控制固件库主要包括 9 类主要功能(包含 40 余种功能块), 6 种回零点功能,相对 点位运动、绝对点位运动、双闭环、速度型电子齿轮、规划型电子凸轮、自定义型电子凸轮、 速度叠加。位置闭环的相关运动控制支持梯形曲线、S 形(7 段速、5 次方、正余弦)的速 度规划。实现直线插补、圆弧插补、螺旋插补等功能。运动控制功能模块接口符合国际 PLCopen 组织规定的 PART1、PART2 部分定义的接口,实现了上层应用程序与其它产品完美 兼容。

## <span id="page-8-0"></span>2.3 典型系统连接图

计算机

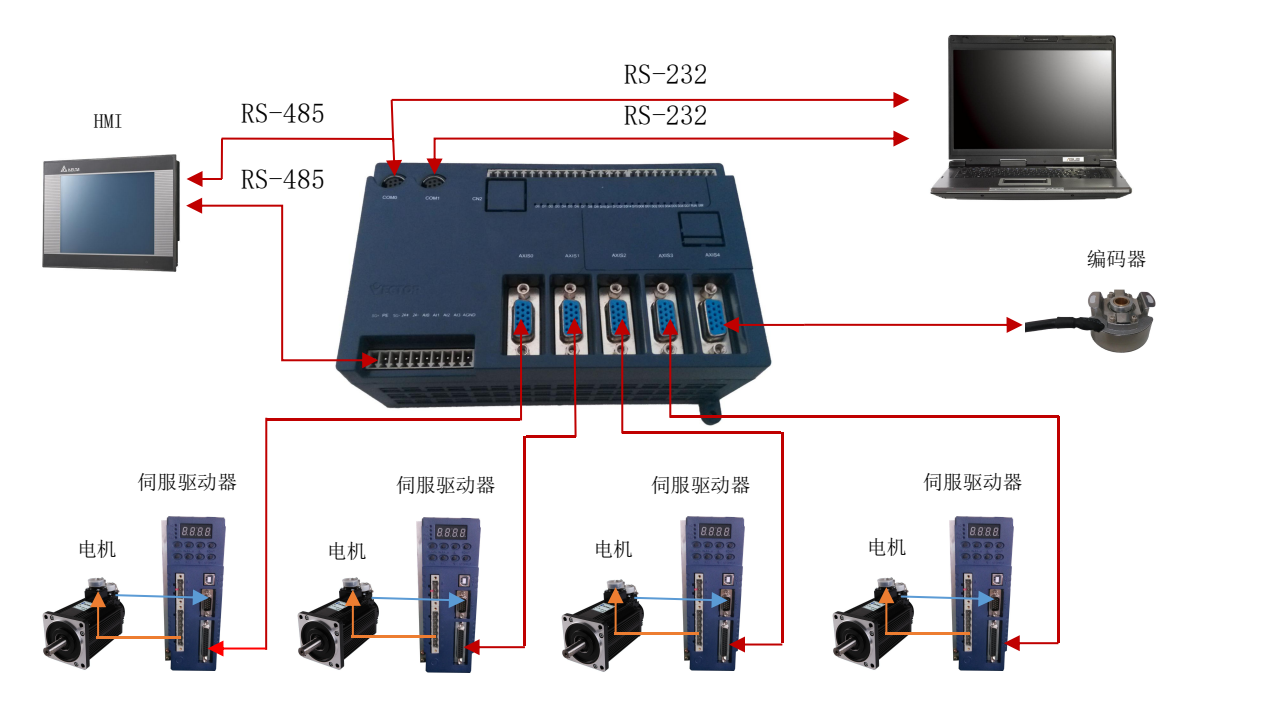

## <span id="page-8-1"></span>2.4 运动控制器接线端口说明

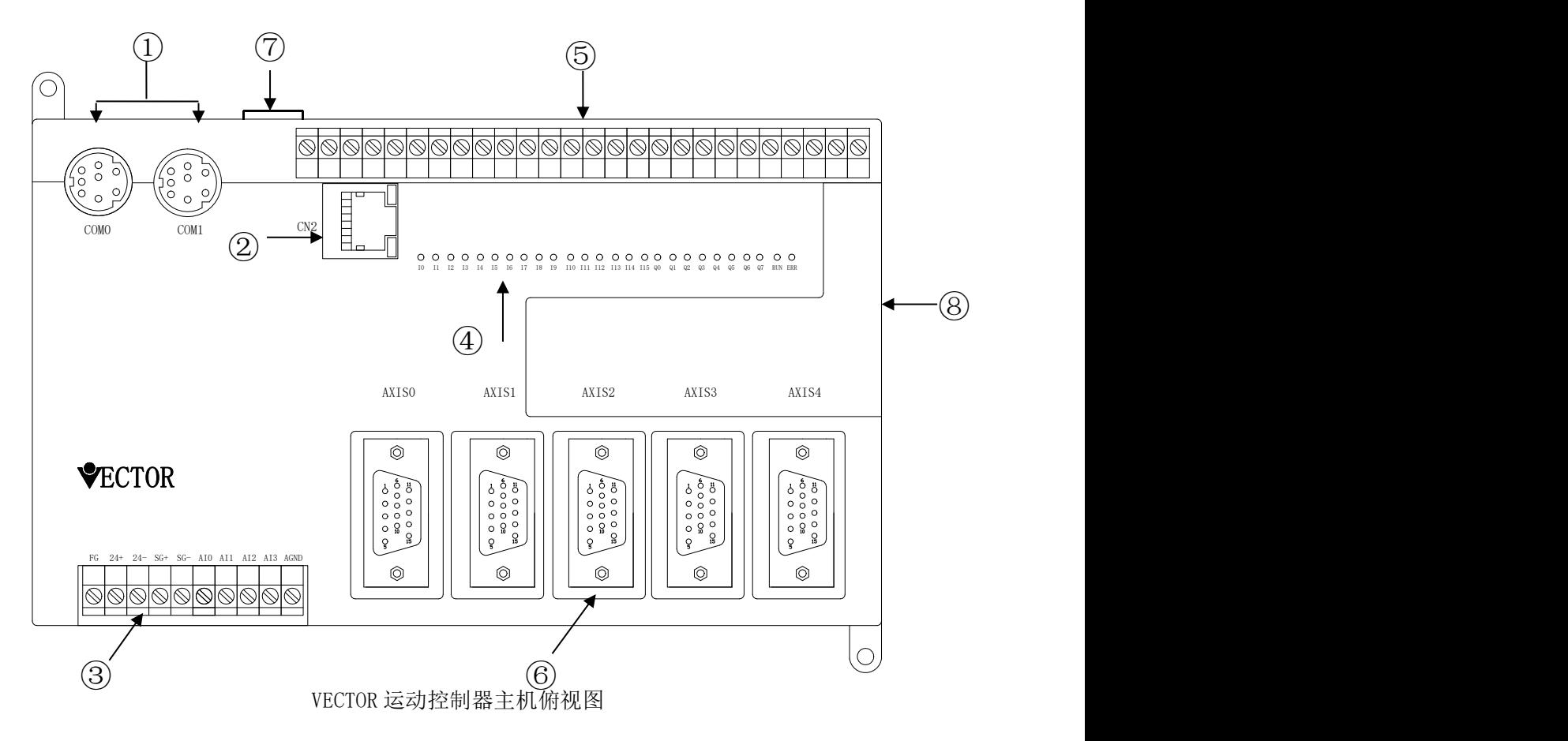

①通讯端口,COM0 有 RS-485 与 RS-232 接口,COM1 为程序下载口仅有 RS-232。

②以太网(CN2)。

③从左往右分别为:RS485 通信正、保护地、RS485 通信负、系统 24V 电源正和负、模 拟量输入 AI0-AI3、模拟地;如下图所示:

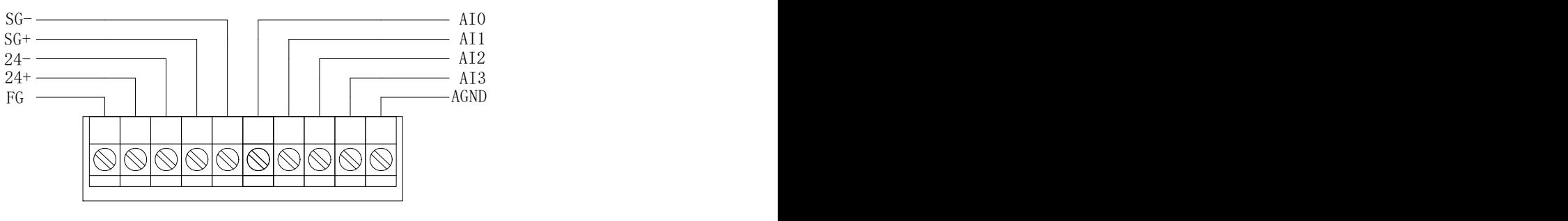

TM4

④数字量输入输出和运行、错误指示灯(从左往右分别为 DI0-DI15、DO0-DO7 和 RUN、  $ERR$ ): 如下图所示:

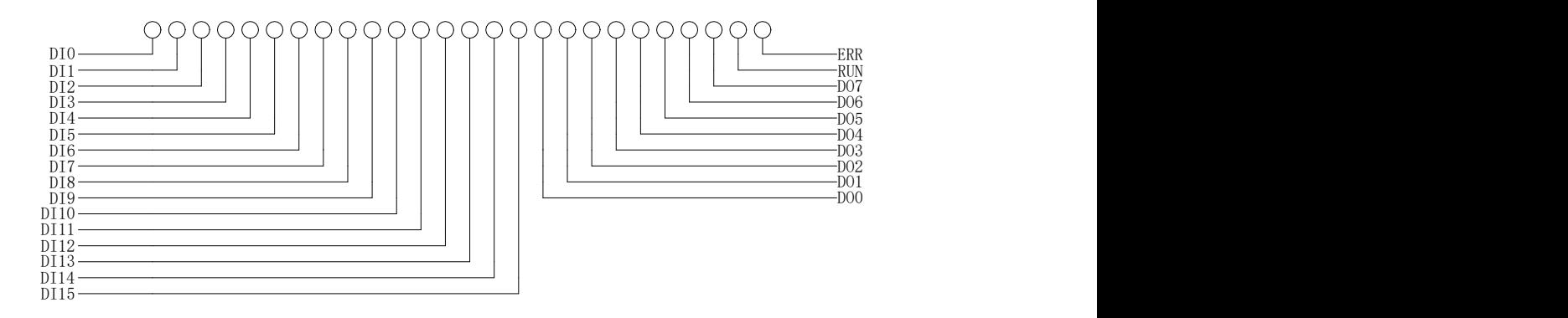

>DIO-DI15、DIO-DI7、RUN 的指示灯为绿色, ERR 的指示灯为红色。

⑤数字量输入输出和数字量外部供电端口(从左往右分别为 DI0-DI15、DO0-DO7、COM 和 24V); 如下图所示:

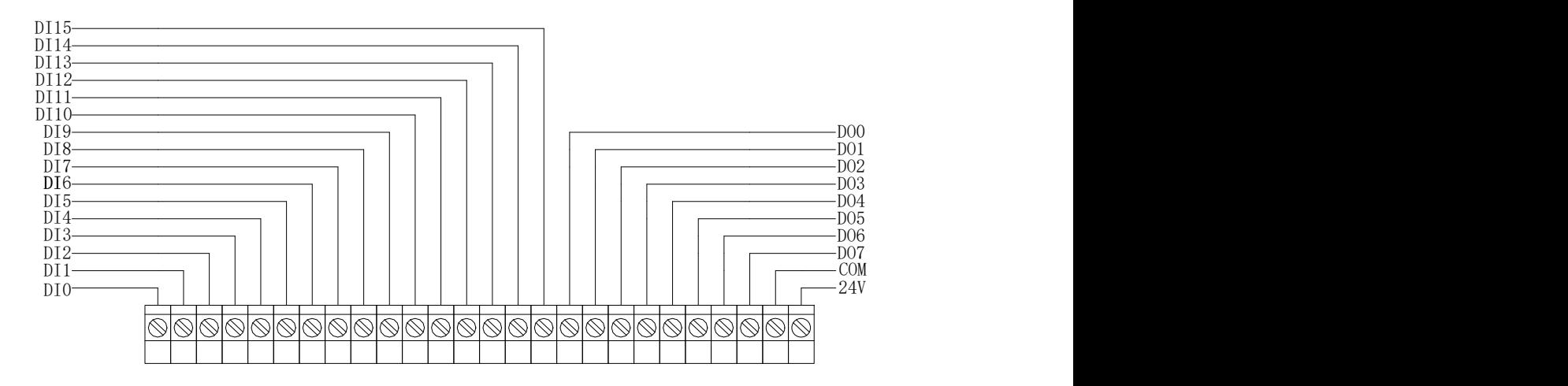

⑥轴卡接口:从左往右分别为 AXIS0-AXIS4,其中 AXIS4 为主轴接口。 ⑦外部程序存储卡插槽(Micro SD card)。 ⑧CANBUS 扩展模块接口(具体接口定义见下图)。

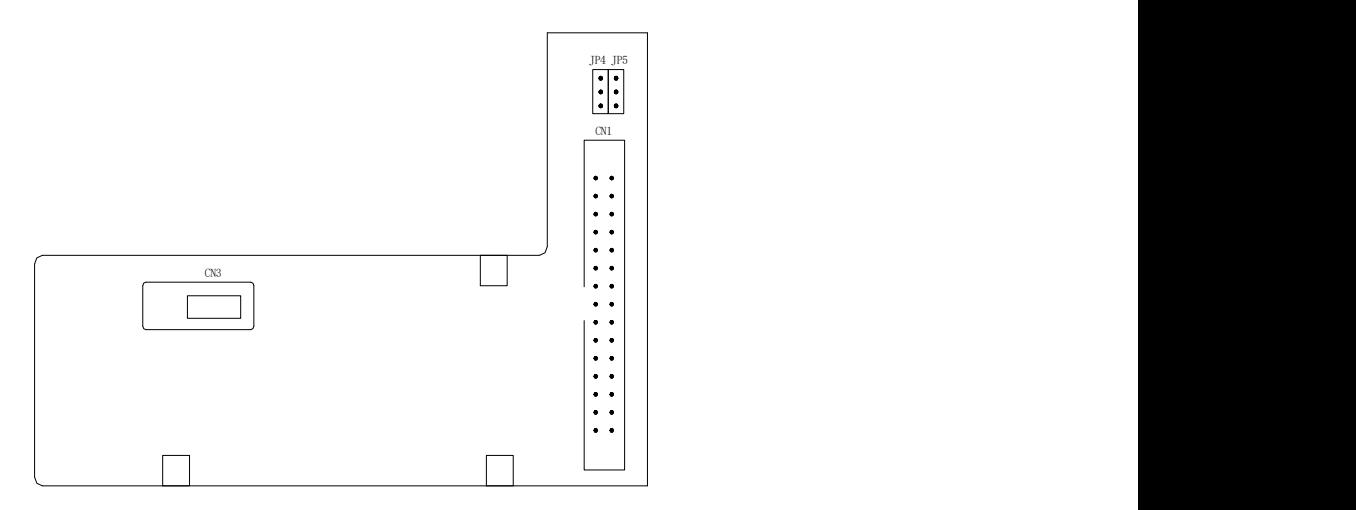

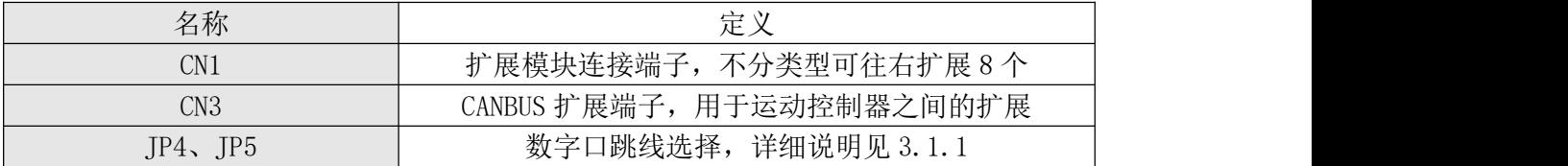

# <span id="page-11-0"></span>第三章 端子说明及配线

## <span id="page-11-1"></span>3.1 端子定义说明

### <span id="page-11-2"></span>3.1.1 数字 IO 跳线选择

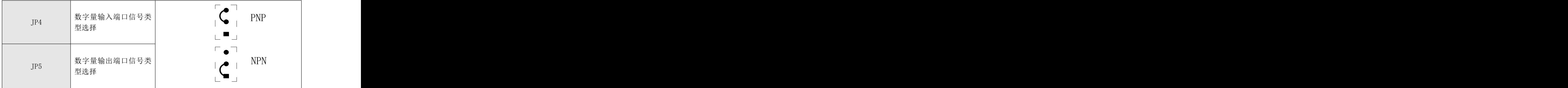

出厂默认设置都为 NPN 型

### <span id="page-11-3"></span>3.1.2 数字量输入接线

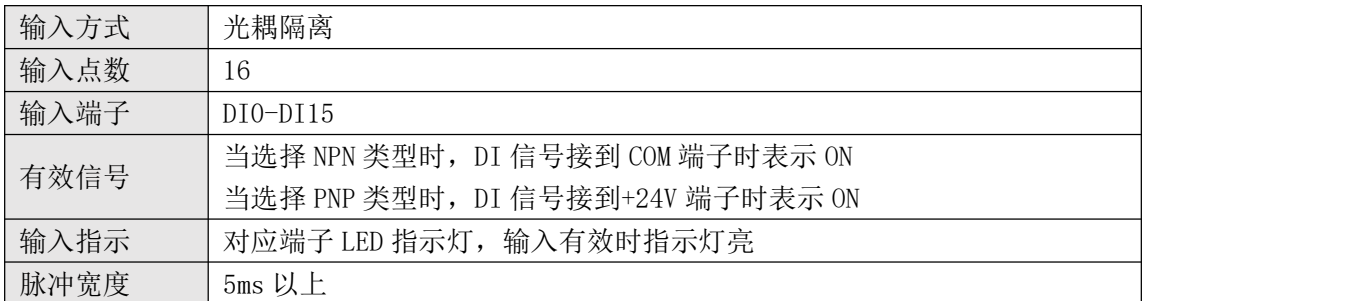

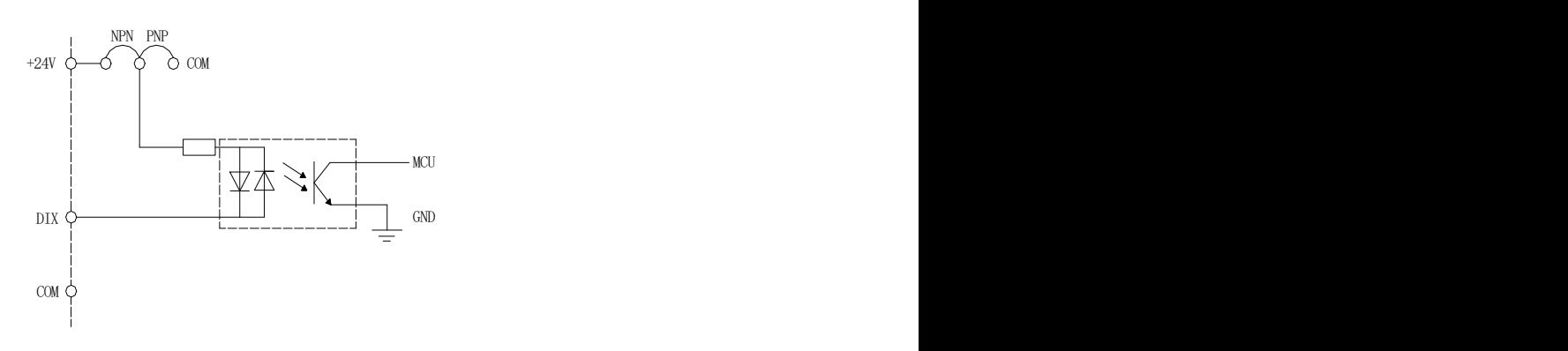

DIx输入原理图

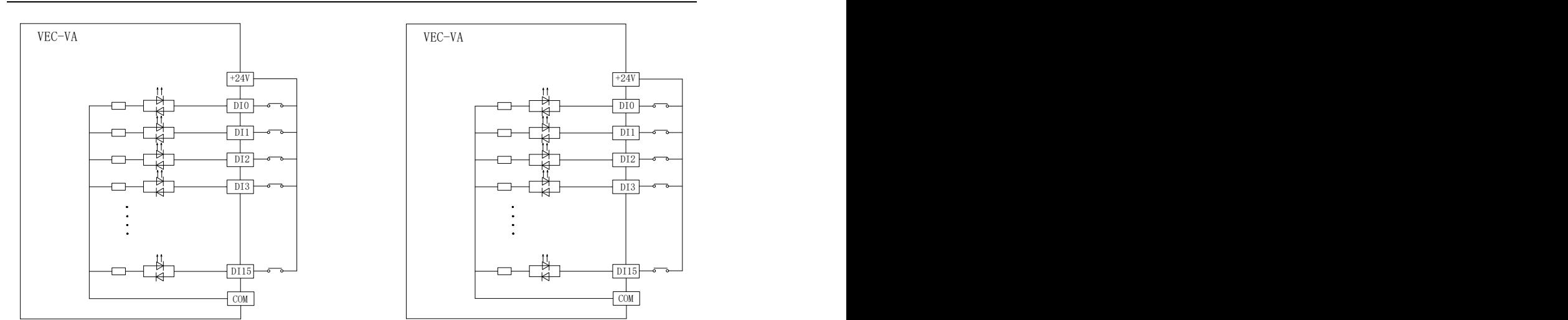

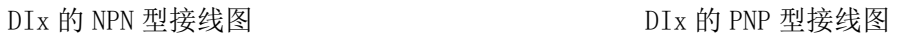

### <span id="page-12-0"></span>3.1.3 数字量输出接线

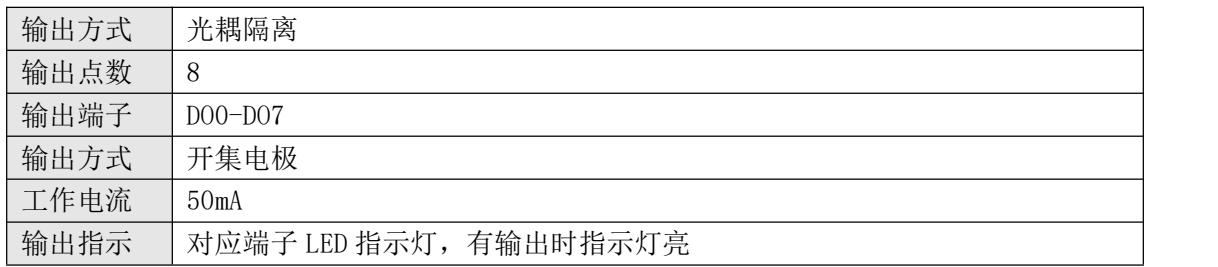

VECTOR 运动控制器使用的是晶体管的输出方式,需要注意输出电流,否则可能烧坏 DOx 口。

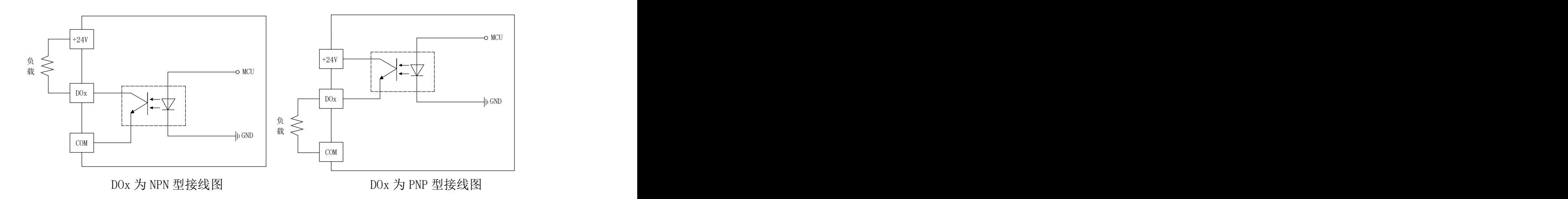

## <span id="page-13-0"></span>3.1.4 RS-232(COM1)接口定义

![](_page_13_Picture_199.jpeg)

与电脑的连接如下图:

![](_page_13_Figure_4.jpeg)

## <span id="page-13-1"></span>3.1.5 RS-485 接口定义

![](_page_13_Picture_200.jpeg)

## <span id="page-14-0"></span>3.1.6 系统 24V 外部供电输入口定义

![](_page_14_Picture_139.jpeg)

为防止干扰,请使用隔离的 24V 开关电源单独为系统供电。

## <span id="page-14-1"></span>3.1.7 数字 IO 供电接口定义

![](_page_14_Picture_140.jpeg)

禁止与系统的 24V 用同一电源。

### <span id="page-15-0"></span>3.1.8 轴接口定义

AXIS0-AXIS3 伺服轴:

![](_page_15_Figure_3.jpeg)

#### AXIS4 主轴:

![](_page_16_Picture_179.jpeg)

 VECTOR 运动控制器拥有 5 个轴接口,可分别用来控制 5 台伺服。其中 AXIS4 为主 轴,除了没有第五脚的模拟量输出以外,其它引脚定义和其余四个伺服轴相同。

### 轴卡接口信号规格说明:

![](_page_17_Picture_188.jpeg)

## <span id="page-17-0"></span>3.1.9 模拟量输入定义

![](_page_17_Picture_189.jpeg)

## <span id="page-17-1"></span>3.1.10 模拟量输出定义

![](_page_17_Picture_190.jpeg)

## <span id="page-18-0"></span>3.2 运动控制器与伺服驱动器的连接

#### <span id="page-18-1"></span>3.2.1 威科达伺服驱动器

脉冲控制方式:

![](_page_18_Figure_4.jpeg)

![](_page_18_Figure_6.jpeg)

### <span id="page-19-0"></span>3.2.2 台达伺服驱动器

脉冲控制方式:

![](_page_19_Figure_3.jpeg)

模拟量控制方式:

![](_page_19_Figure_5.jpeg)

18

### <span id="page-20-0"></span>3.2.3 三菱伺服驱动器

脉冲控制方式:

![](_page_20_Figure_3.jpeg)

![](_page_20_Figure_5.jpeg)

### <span id="page-21-0"></span>3.2.4 富士伺服驱动器

脉冲控制方式:

![](_page_21_Figure_3.jpeg)

![](_page_21_Figure_5.jpeg)

### <span id="page-22-0"></span>3.2.5 松下伺服驱动器

脉冲控制方式:

![](_page_22_Figure_3.jpeg)

![](_page_22_Figure_5.jpeg)

### <span id="page-23-0"></span>3.2.6 安川伺服驱动器

脉冲控制方式:

![](_page_23_Figure_3.jpeg)

模拟量控制方式:

![](_page_23_Figure_5.jpeg)

编码器与脉冲信号为差分信号输入时,请使用双绞线的连接方式。

模拟量控制和发脉冲控制的方式不能同时使用。

当模拟量信号受到干扰时,可以将模拟地和大地连接到一起。

# <span id="page-24-1"></span><span id="page-24-0"></span>第四章 附录

## 附录一:安装尺寸

1. 主机外观尺寸图

![](_page_24_Figure_4.jpeg)

![](_page_24_Figure_5.jpeg)

![](_page_25_Figure_1.jpeg)

2. 安装导轨尺寸

![](_page_25_Figure_3.jpeg)

## <span id="page-25-0"></span>附录二:扩展模块概述

威科达运动控制器扩展模块有以下几种类型:

![](_page_25_Picture_164.jpeg)

以上所有型号的扩展模块均可在 VECTOR 运动控制控制器主机右侧任意搭配扩展,一个 主机最多可扩展到 8 个模块,主机会自动识别扩展模块的类型并分配地址。

扩展模块的详细资料请在威科达科技官网上下载参考。